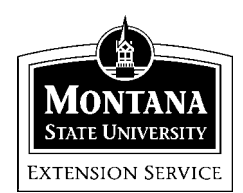

## **Quicken 2001 Family & Personal Finance**

MSU Extension Inservice Training Team: Terry Egan, Marsha Goetting, Eric Miller, Mike Schuldt, Jennifer Wells

### *Session 8*\*\*\*\*\*\*\*\*\*\*

For Session 8, use the Marsha database. Under main menu click [File>Open>Marsha]

# **PLANNING**

During Session 8 you will learn how the Quicken Planning Center provides tools that help you set financial goals for your major life events, such as retirement, college, and buying a new home.

The Planning Center can also help with other life events special expenses (such as a big vacation, a wedding, or a home remodeling project), saving more money, and reducing your debt.)

Quicken's Life Event Planner helps you determine what financial decisions you need to make to reach your goals - for example, how much you need to save each month, what rate of return you need from your investments.

*Task:* Get acquainted with the Planning Center

1. On the Quicken Main Menu Choose **[Planning**>**Planning Center]**. Note that there are six windows that have an Actions – section at the right.

2. Click on Actions for each one to get a sense of the items provided.

*Tasks:* Learn about one of the Planning opportunities and share with others.

For this session you will draw your specific assignment from the Planning Basket. This will tell you the planning area that you will become an "expert" in and share with the others. They are summarized below.

You will have 10 minutes to experiment with your planning task and then share with the rest of the agents what you discovered about it. Be sure to share your thoughts on the usefulness to a family for financial decision making. You "only" have 5 minutes for your presentation.

**1.** On the Quicken Main Menu (gray line) Choose **[Planning>College Planner]**. Quicken can help you estimate college costs, plan your savings strategy, and anticipate cash flow during the college years. Click Next through the areas to get a sense of the information requested.

2. On the Quicken Main Menu (gray line) Choose **[Planning**>**Home Purchase]**. Quicken helps you determine if you can afford the house of your dreams. Click Next through the areas to get a sense of the information requested.

3. On the Quicken Main Menu (gray line) Choose [**Planning>Debt Reduction Planner**]. This planner helps you pay the least amount of interest and get out debt faster.

4. On the Quicken Main Menu (gray line) Choose **[Planning**>**Save More Planner]**. This planner helps you discover ways to save more. Click Next through the areas to get a sense of the information requested.

5. On the Quicken Main Menu (gray line) Choose **[Planning>Special Purchase Planner]**. This planner helps you discover whether you can afford that special purchase.

6. On the Quicken Main Menu (gray line) Choose [Planning>**Retirement Planner]**. Quicken helps you determine if you can retire when you want to. Click Next through the areas to get a sense of the information requested.

#### **Congratulations!!!!!**

You have survived 8 sessions of the Quicken Inservice and not one of you got kicked off the island.

As with any computer program the more time you spent on it the easier it gets.

#### **References:**

- <sup>1</sup> Quicken Setup Guide, Quicken 2001, pp 1-67.
- <sup>2</sup> Quicken 2001- The Official Guide. Maria Langer, Osborne/McGraw Hill 2000.